## 見守りサービス「otta」インストールのお願い(案)

佐賀市立高木瀬小学校 校長 橋口 繁美 高 木 瀬 小 学 校 PTA 会長 江嵜 正徳

佐賀市では株式会社 otta に委託し、児童の安心かつ安全な暮らしを実現するため、佐賀市立小 学校の児童とその保護者を対象に「otta 見守りサービス」を提供しています。

これは、見守り端末(情報の出力ができる機械)を身につけた子どもが、検知ポイント(見守 りスポット、見守り人)の近くを通ると、位置情報が記録され、有事の際には警察などの公的機 関を通して、経路や所在などの位置情報データを確認することができるサービスです。

ところが、検知ポイントである見守りスポットは各校区内に20個程度しか配置されません。 本校は校区が広いため、25個を設置していただいていますが、それでも通過する児童数によっ てその配置場所に偏りが生じ、状況を把握することが難しい町区があります。

そこで、見守りスポットと同じ役割を果たす見守り人を増やすことが重要となってきます。 携帯電話をお使いの方であれば、アプリをダウンロードするだけで、どなたも見守り人になる ことができます。ダウンロードに係る通信料以外は、登録費用も使用料も発生しません。さら に、毎日の操作も不要です。見守った児童数に応じて見守りポイントが貯まり、地域への貢献度 を知ることができます。

本校区では「ながら見守り」の登録者が約240名おられ、大変心強く感じています。重ね て、たくさんの方に本アプリの登録にもご協力をいただければ万全かと思います。

下記にアプリのインストール方法を掲載しています。さらにご不明な点がありましたら、問い 合わせ先にお問い合わせくだい(申し訳ございませんが、本校では質問をお受けする職員がおり ませんので、otta へお願いします)。本校のホームページには本文書よりも詳しいダウンロードの 方法、及び「Q&A」も掲載しております。

どうぞ本校の児童の安心・安全な暮らしの実現のためにご協力をお願いします。

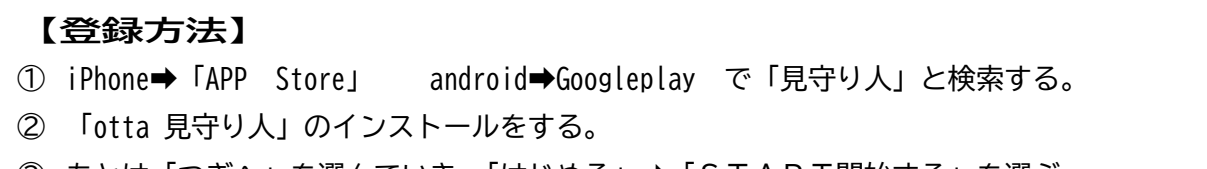

③ あとは「つぎへ」を選んでいき、「はじめる」➡「START開始する」を選ぶ。

- ④ 「位置情報の許可」や「付近のデバイスの検出、接続、相対位置の特定の許可」「アプリが位置 情報を取得することの許可」については「許可」または「設定する」「常に許可」を選択してく ださい。 ・・・・・・・・・・・以上で登録は終了です。
- ※ 最初の画面で「歩きモード」「乗り物モード」の選択が可能です。

【問い合わせ先】 otta 0570-003-722 受付時間:月~金 9:00~18:00 (祝・祭日・夏季・年末年始を除く ) ※HP の問い合わせフォームから メールでの問い合わせもできます